## **Roster Report Details**

The Detailed Roster shows you all the students who tested during a particular period by assessment. You can quickly see student scores, benchmark indicators, and access codes, which allow students to drill deeper into online reporting in the Student Score Reporting Portal on their own.

Use the Detailed Roster to:

- **1**  See a list of students and their scores on a single assessment.
- **2**  Select and apply filters.
- **3** View information for individual students.\* You'll see the same report that students see in their portal. This report makes it easier to advise students.
- **4**  See a list of student access codes for all PSAT-related assessments and registration numbers for the SAT. These will help students access their scores in the Student Score Reporting Portal.
- **5** Batch print student score reports and labels.
- **6** Access AP Potential™ tool.
- **7** Export Report.

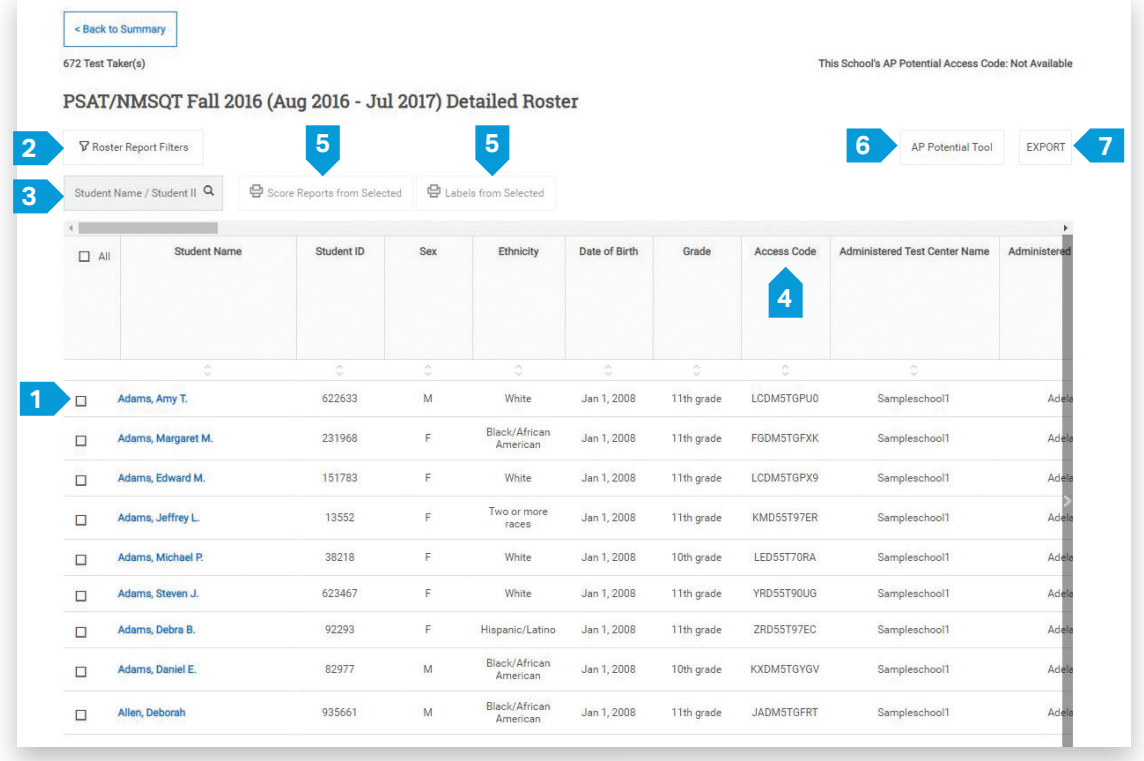